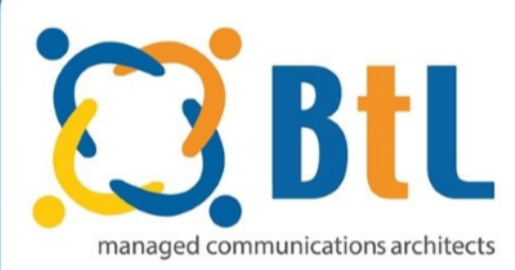

# **BtL Unified Meeting**

# **Overview**

**Unified Meeting is a web based tool that enhances the way you communicate by making meetings easy and convenient to manage. Be in complete control of all aspects of your meeting – scheduling, securing and managing your meetings.** 

Unified Meeting lets you quickly and easily bring people together – from anywhere in the world – so they can see what you want to show them, hear what you have to say and interact in order to learn, collaborate and make decisions. You get audio, web and video conferencing in a single, proprietary system that integrates with everyday business tools, like calendaring systems and instant messaging clients, so starting and joining meetings is done just with a click of the mouse.

Intuitive and powerful productivity enhancements improve your meeting experience with a hosted service that is integrated with the tools you already use every day!

## **Use unified meeting for:**

- Sales presentations
- Training and e-learning programs
- Marketing seminars
- Product launches
- Departmental meetings
- Company announcements
- Collaboration and project management

**Meet more productively and more often without the time and expense of travel with the aid of the following Unified Meeting features:**

# **Complete Meeting Management**

Turn your meeting into an integrated experience, add impact to your message, increase meeting participation and have complete control with just a click of your mouse – available for download or to run in your browser. **Scheduling** 

Stay organised whether you're on Outlook, Max, Google or Lotus Notes with calendar integration. Schedule meetings with ease without the need to manually add connection information.

## **Start and Join**

Connect easily to your meetings with state-of-the-art hybrid audio capabilities such as Call Me, dial-in or VoIP. **Voice over IP (VoIP)** 

Whilst behind a firewall facilitate meetings from more locations and devices and connect through VoIP with tunnelled connections.

## **Meeting Control**

Increase security by locking your meeting room, know who is speaking during a meeting with Active talker and keep your meetings on track with the option to mute participant lines and reduce unwanted background noise.

## **Sharing**

Add impact to your meetings by sharing files, applications and PowerPoint presentations.

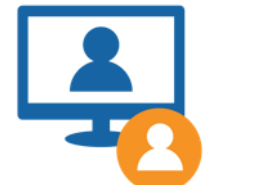

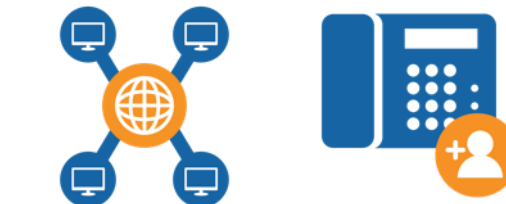

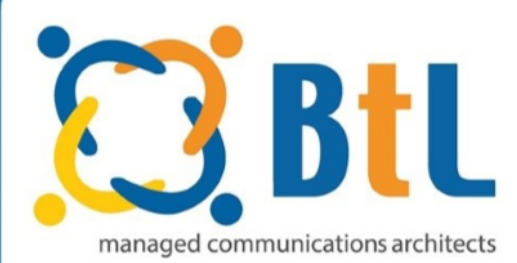

# **BtL Unified Meeting**

### **Desktop Video**

Feel like you're in the same room by sharing your webcam and add an additional layer of personalisation.

#### **Sub-Conferencing/Break-Out Rooms**

Provide a space for sidebar discussions, small work groups and private conversations without a need for extra set up.

#### **Chat**

The in-meeting chat feature allows you to add a level of communicating between you, participants and their peers.

#### **Social Media**

Have participants integrate their Facebook and LinkedIn information to their personal presence avatars and get to know them better.

#### **Branding**

Maintain your brand strategy and ensure to drive home your message by customising the look and feel of unified meeting by using your organisations logo and colours. (Additional charges apply, contact your account manager for more information)

**Unified Meeting improves your meeting experience whether you are collaborating or simply using audio to meet. It's intuitive and powerful productivity enhancement are available with just a click of your mouse.** 

Below you will find a feature comparison between the installed version of Unified Meeting 5 and the browser only version. The comparison also includes audio only features of Reservationless-Plus®.

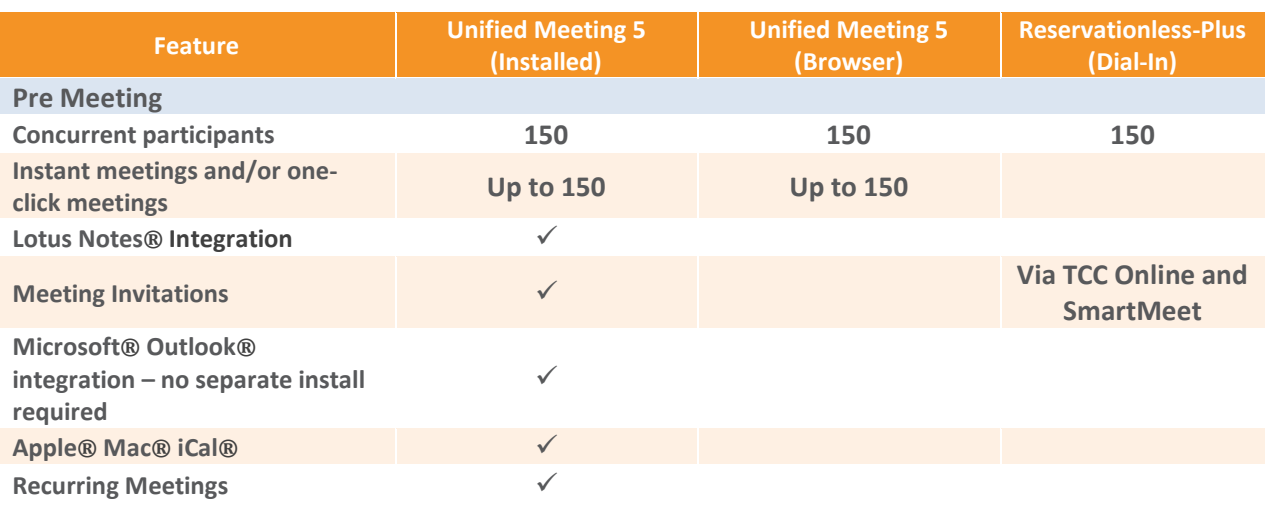

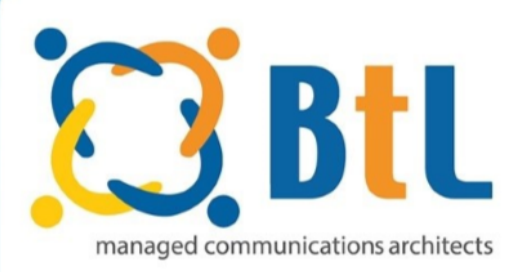

# **Product Sheet**

# **BtL Unified Meeting**

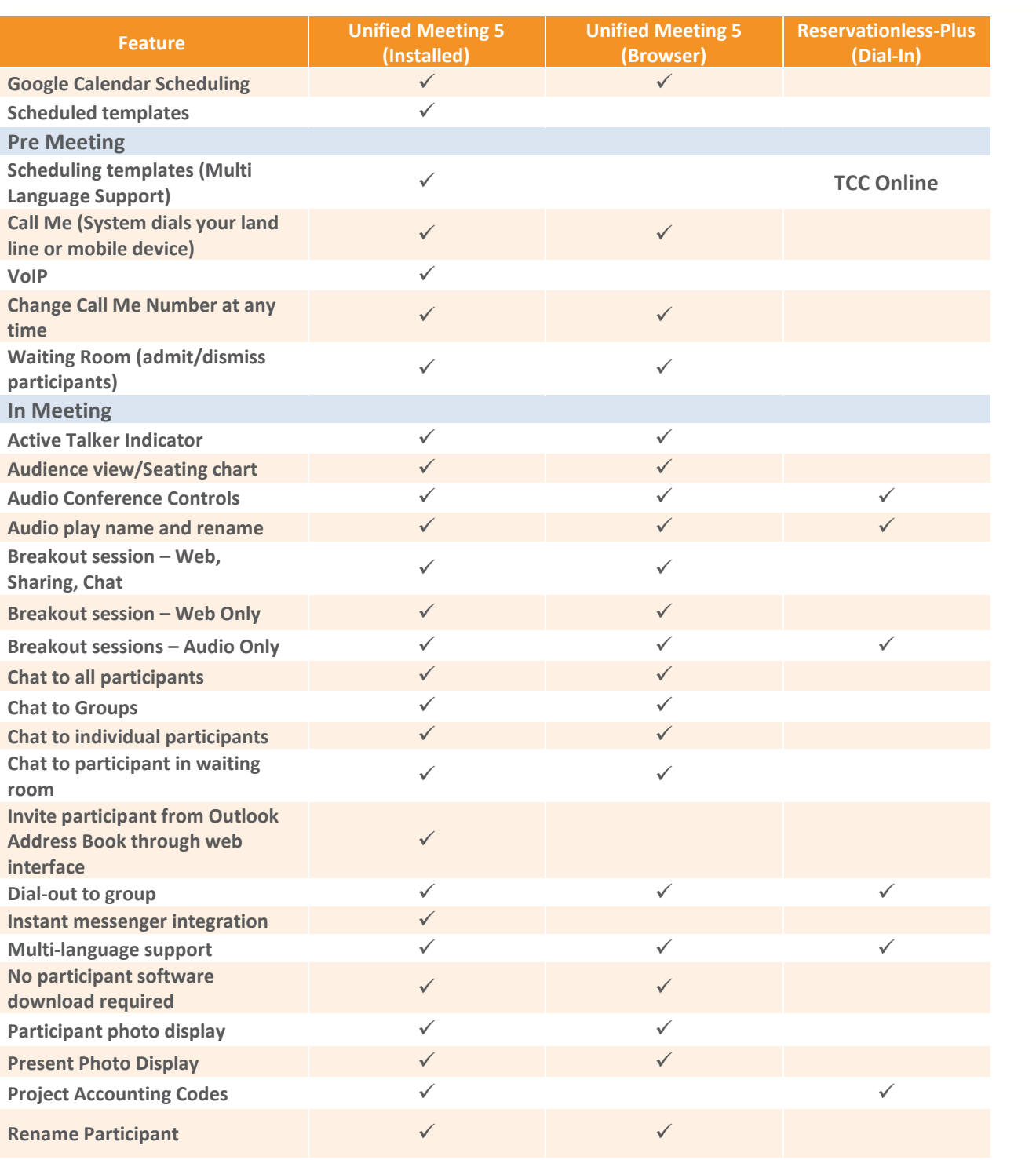

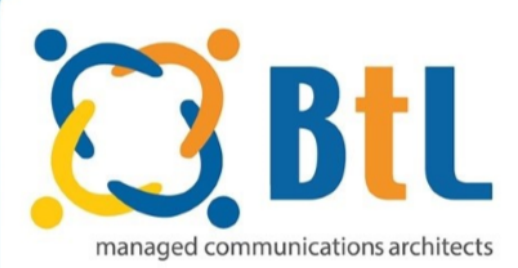

# **Product Sheet**

# **BtL Unified Meeting**

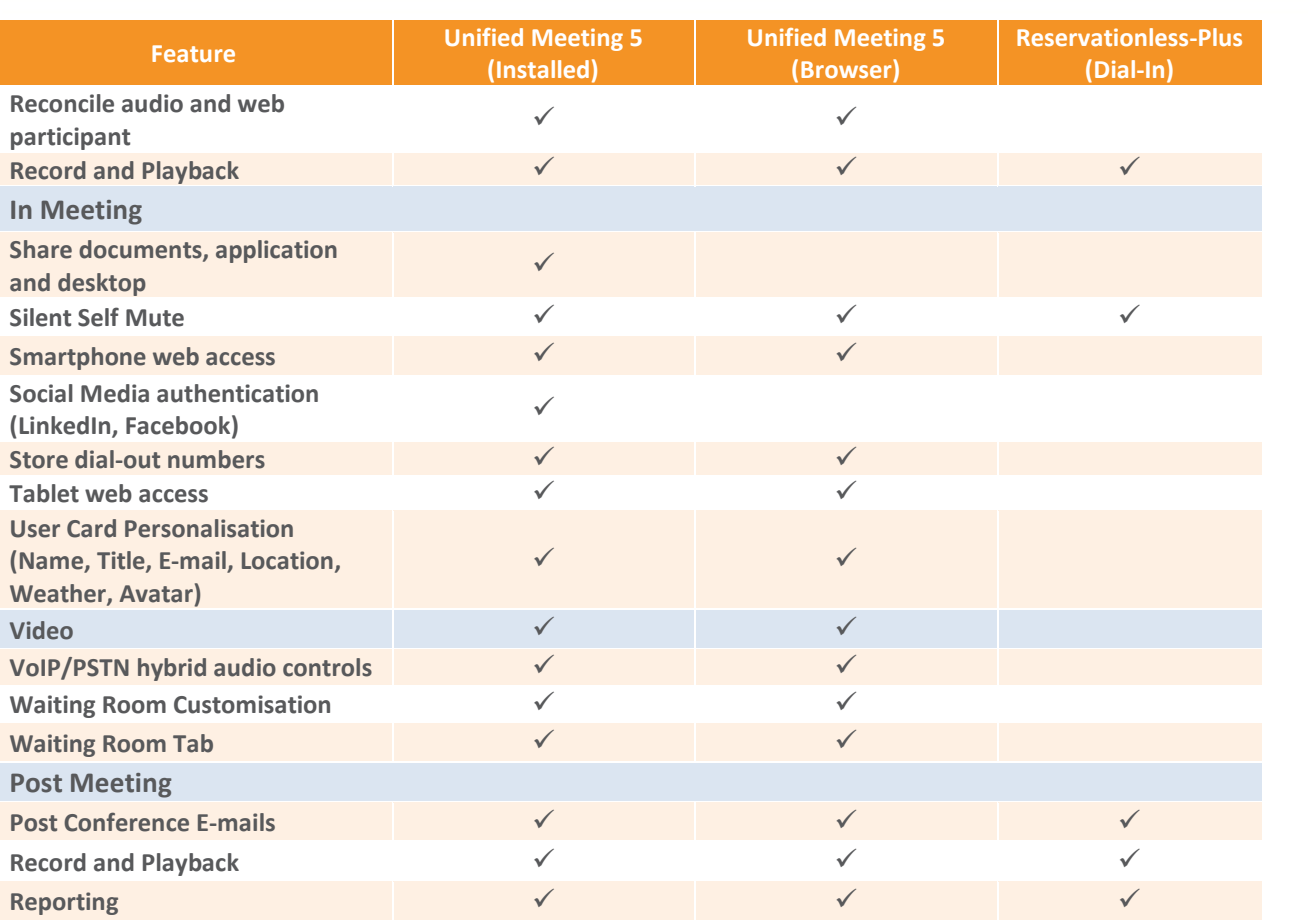

## **Tips for a Successful Conference**

- Prepare in advance. To avoid meeting delays, take time before the conference to create and upload any resources you'll need for your meeting, such as presentations, surveys etc.
- Enter the meeting early to ensure participants can access your meeting at the scheduled start time. Give yourself a few minutes to open the meeting room and make sure all necessary system components are loaded.
- When speaking, talk directly into either a headset or telephone receiver for optimal clarity.
- Mute all participants in non-collaborative meetings to minimize background noise.
- Be conscious of participant connection speeds, as they may vary. Allow time for transition between slides.
- For optimal application sharing performance, keep the number of open windows to a minimum.
- Use annotation tools and include polling quizzes to promote interactivity.
- To help participants better understand and recall content, limit presentation material to six of seven lines per slide. Use larger-sized fonts for legibility.
- Be sure participants download the Unified Meeting application prior to your meeting if they wish to use certain features such as presenter capabilities and desktop video.